## Dell ™ PowerVault ™ 데이터 보호 솔루션 저장소 확장 안내서

### 주, 주의사항 및 주의

■ 주 : 주는 컴퓨터의 활용도를 높이는 데 도움이 되는 중요한 정보입니다 .

 $\bigcap$  주의사항: 주의사항은 하드웨어 손상이나 데이터 손실의 가능성을 알리고 이 러한 문제를 방지하는 방법을 알려줍니다.

주의: 주의는 위험한 상황, 심각한 부상 또는 사망할 우려가 있음을 알려줍 니다.

\_\_\_\_\_\_\_\_\_\_\_\_\_\_\_\_\_\_\_\_ © 2007 Dell Inc. 저작권 본사 소유. 본 설명서에 수록된 정보는 사전 통보 없이 변경될 수 있습니다.

Dell Inc.의 서면 승인 없이 어떠한 경우에도 무단 복제하는 것을 엄격히 금합니다.

이 텍스트에 사용된 상표: Dell, DELL 로고, PowerEdge, PowerVault 및 Dell OpenManage는 Dell Inc.의 상표입니다. Intel은 Intel Corporation의 등록 상표이며, Microsoft, Windows, SQL Server 및 Windows Server는 미국 및/또는 기타 국가에서 Microsoft Corporation의 상표 또는 등록 상표입니다.

본 설명서에서 특정 회사의 표시나 제품 이름을 지칭하기 위해 기타 상표나 상호를 사용할 수 도 있습니다. Dell Inc.는 자사가 소유하고 있는 것 이외에 기타 모든 등록 상표 및 상표명에 대 한 어떠한 소유권도 없습니다.

2007 년 11 월 Rev. A00

## 차례

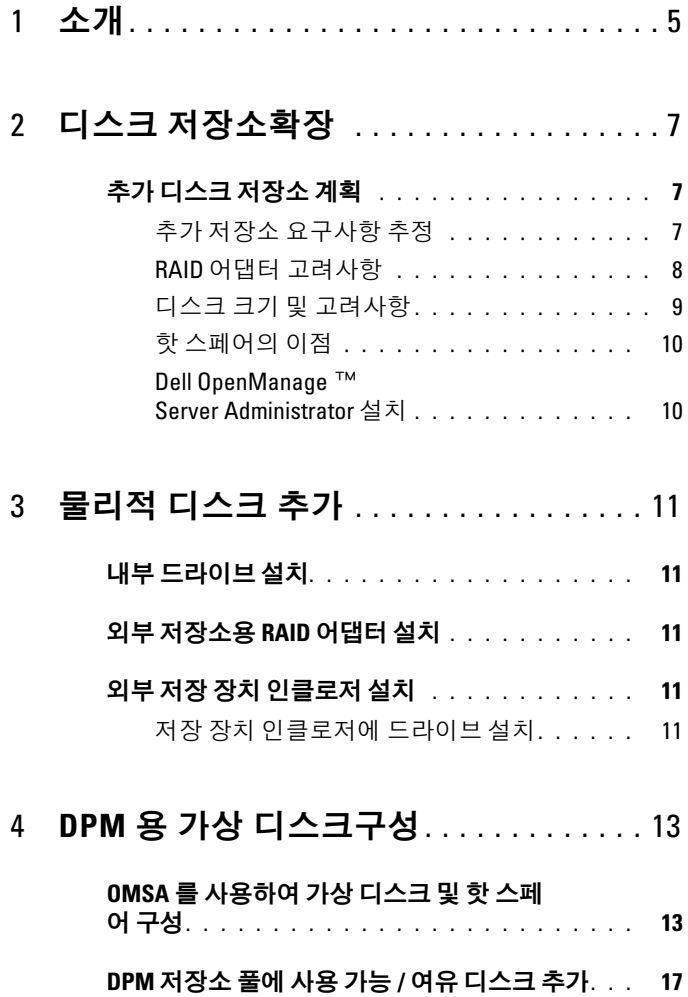

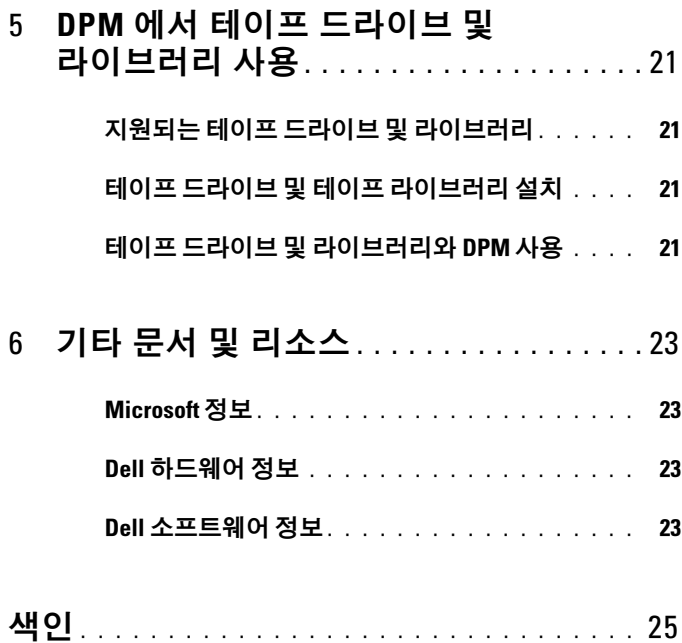

# <span id="page-4-0"></span>소개

IT 환경의 백업 요구사항이 Dell™ PowerVault™ 데이터 보호 솔루션의 저장 용량 이상으로 증가하는 경우 추가 저장소가 필요합니다. 저장소는 Microsoft*™* System Center Data Protection Manager(DPM) 2007에서 보호된 시스템의 백업 데이터를 유지하는 데 필요합니다. 다음 상황에서는 PowerVault 데이터 보호 솔루션에 추가 저장소가 필요할 수 있습니다.

- 추가 시스템 보호
- 보호되는 시스템에서 추가 파일 보호
- 추가 응용 프로그램(예: SQL Server™ 2005, Microsoft Exchange 서버 <sup>및</sup> Microsoft Office Sharepoint Server 2007) 보호
- DPM 복구 지점 수 증가

디스크 확장을 계획하는 데 필요한 지침, 절차 및 도구는 7[페이지의](#page-6-3) "디스크 저장소 [확장](#page-6-3)"를 참조하십시오.

■ 주: 시스템에서 추가 저장소 또는 테이프 장치를 계획하거나 설치하기 전에 Dell PowerVault 데이터 보호 솔루션 정보 갱신본에서 최신 정보를 살펴보 십시오.

#### $\mathscr U$  주: 이 안내서에서 참조하는 설명서는 suuport.dell.com에서 *Dell PowerVault 보* 호 빠른 참조 안내서를 참조하십시오.

DPM에는 연속 디스크-디스크 백업 보호를 제공하는 기능 외에도, 디스크-테이프 및 보호된 데이터의 장기 테이프 보관 기능이 있습니다. PowerVault 데이터 보호 솔 루션 지원 테이프 드라이브, 자동 로더 또는 라이브러리 연결은 디스크-디스크 보 호 수준을 증가시킵니다.

21페이지의 "DPM에서 테이프 드라이브 및 [라이브러리](#page-20-4) 사용"은 지원되는 테이프 드라이브를 시스템에 연결하는 데 필요한 단계를 간략하게 설명합니다.

이 설명서에 수록된 실행 예제는 해당 절 내에서 작업을 수행하는 데 사용되는 단 계와 도구 를 보여 줍니다. 예제 시나리오는 시스템 관리자가 6개의 구성된 내부 디 스크와 함께 성공 적으로 설치한 DP500 PowerVault 데이터 보호 솔루션에 기반을 둡니다. DP500은 조직의 Exchange Server를 보호합니다. 예제에서는 시스템 관리 자의 다음 작업 방법을 보여 줍니다.

- DPM 저장소 풀 확장
- 추가 외부 저장소 추가
- 장기 보관용으로 테이프 드라이브 연결

### 소개

## <span id="page-6-4"></span><span id="page-6-3"></span><span id="page-6-0"></span>디스크 저장소확장

이 절에서는 다음 작업 방법에 대해 설명합니다.

- 저장소 확장 계획
- 시스템에 추가 저장소 하드웨어 설치
- 추가 저장소 공간을 DPM에서 사용할 수 있도록 하는 방법

### <span id="page-6-1"></span>추가 디스크 저장소 계획

PowerVault 데이터 보호 솔루션 사용 시 IT 요구사항이 증대되어 내부 저장소 표준 을 넘어서는 경우 추가 디스크 드라이브가 필요하게 됩니다. 이러한 요구를 충족시 키기 위해 다음에 대한 요구사항을 고려한 계획을 개발하십시오.

- DPM 저장소 풀 용량 추정
- 적절한 RAID 어댑터 및 RAID 구성 결정
- 디스크 드라이브를 내부적으로 추가할지 또는 외부적으로 추가할지 결정
- 시스템에서 하드웨어 설치 중단 시간을 지원할 시점 결정
- 글로벌 핫 스페어 사용
- Dell의 시스템 관리 도구 설치

### <span id="page-6-2"></span>추가 저장소 요구사항 추정

보호할 추가 데이터 소스 크기와 DPM 서버에서 유지되는 복구 지점 수에 기초하 여 저장소 용량을 추정해야 합니다. 자세한 내용은 System Center Data Protection Manager 2007 *설치 계획*의"보호 그룹용 공간 할당" 및 "저장소 풀 계획"을 참조하십 시오. 이 두 절에서는 DPM의 저장소 요구사항을 추정하는 방법을 간략하게 소개 합니다.

#### 예: 저장소 공간 추정

이 예에서 서버 관리자는 두 개의 추가 서버를 보호합니다.

- 첫 번째 서버에는 영업 관리 SQL 데이터베이스가 들어 있습니다.
- 두 번째 서버에서는 Exchange Server가 실행됩니다.

이러한 두 서버에서 사용되는 총 저장 공간은 350GB입니다. 시스템 관리자는 향후 4년 동안 10%의 저장 공간 확장(추정)을 고려하여 보호해야 할 데이터가 약 500GB 에 이를 것임을 염두에 두어야 합니다.

System Center Data Protection Manager 2007 설치 계획의 "보호 그룹용 공간 할당"에 서는 DPM에서 보호 그룹용 공간 요구사항을 할당하는 데 사용하는 방법에 대해 설명합니다. 보호되는 데이터의 크기가 500GB라는 가정에 기초한 계산을 적용할 경우 추정값은 다음과 같습니다.

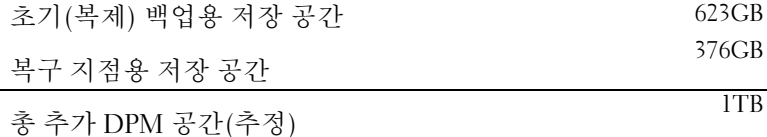

상기 예에서 5개의 250GB 드라이브는 1TB의 사용 가능한 저장 공간을 제공합니다 . RAID 5 구성에서 하나의 물리적 디스크에 해당하는 공간에 단일 디스크 장애 시 데이터를 복구하는 데 사용되는 패리티 데이터가 저장됩니다. 총 디스크 공간 중 약 250GB가 패리티 전용입니다. DPM의 데이터 풀에 사용 가능한 공간은 250GB x 4, 즉 총 1TB입니다(그림 2-1).

■ 주: 패리티 데이터는 모든 물리적 디스크에 분산되어 있습니다. 패리티에 사 용되는 전체 공간은 하나의 물리적 디스크에 해당합니다.

#### 그림 2-1. N개 물리적 디스크로 구성된 RAID 5 그룹에서 디스크 공간 사용에 대 한 논리적 보기

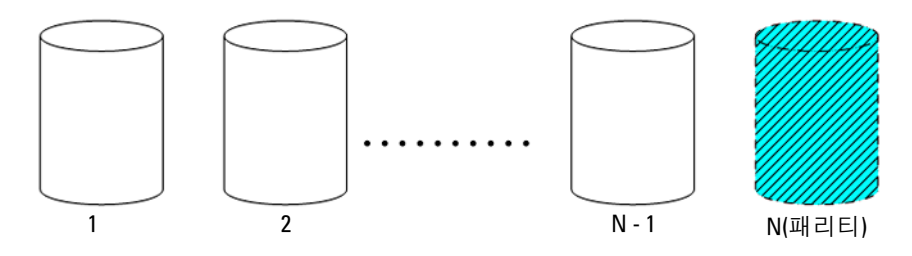

#### <span id="page-7-1"></span><span id="page-7-0"></span>RAID 어댑터 고려사항

PowerVault 데이터 보호 솔루션에는 내부 디스크 드라이브를 관리하는 Dell PERC 시리즈 RAID 어댑터가 포함되어 있습니다. 추가 내부 디스크 드라이브는 내부 컨 트롤러를 통해 관리됩니다.

일부 PowerVault 데이터 보호 솔루션은 외부 인클로저의 디스크를 관리하는 데 사 용할 수 있는 PERC 6/E와 같은 외부 RAID 어댑터를 지원합니다.

■ 주: 시스템에서 지원하는 RAID 어댑터에 대한 자세한 내용은 Dell PowerVault *데이터 보호 솔루션 지워 매트릭스*를 참조하십시오.

RAID 어댑터는 여러 물리적 디스크를 하나의 RAID 디스크 그룹으로 결합합니다. 그런 다음 어댑터는 운영 체제와 DPM에서 데이터를 저장하는 데 사용하는 RAID 그룹에서 하나 이상의 가상 디스크를 만듭니다. DPM용으로 RAID 5 구성만 권장 됩니다. DPM 환경에서 RAID 5는 이 구성 유형에 대해 최저 비용으로 최고의 성능 및 안정성을 제공합니다. RAID 유형에 대한 자세한 내용은 System Center Data Protection Manager 2007 *설치 계획*의 "디스크 구성 계획"을 참조하십시오.

#### 예: RAID 어댑터 선택

이 예에서 시스템 관리자의 PowerVault DP500에는 6개 내부 드라이브가 모두 구성 되어 있습니다. 관리자는 PowerVault MD1000 저장 장치 인클로저를 사용하는 추 가 저장소를 추가하여 저장 용량을 확장합니다. PowerVault MD1000을 DP500에 연 결하려면 외부 RAID 컨트롤러가 필요합니다. 관리자가 Dell PowerVault 데이터 보 호 *솔루션 지워 매트릭스* 정보를 참조하여 PERC 6/E 설치를 선택합니다.

#### <span id="page-8-0"></span>디스크 크기 및 고려사항

추가 물리적 디스크를 PowerVault 데이터 보호 솔루션에 추가하는 경우 다음 사항 을 고려하십시오.

- 내부 디스크를 데이터 보호 솔루션에 추가하는 경우 3개 이상의 드라이브를 추가하는 데 사용할 수 있는 3개 이상의 드라이브 슬롯이 있는지 확인하십시 오. RAID 5 가상 디스크에 최소 3개의 물리적 디스크가 필요합니다.
- 추가 디스크를 기존 저장 장치 인클로저에 연결하는 경우 3개 이상의 드라이 브 슬롯을 사용할 수 있는지 확인하십시오. 자세한 구성 규칙은 외부 저장 장 치 인클로저의 *하드웨어 소유자 설명서*를 참조하십시오.
- $\mathscr{U}$  주: 각 RAID 5 디스크 그룹 안에 최대 8개의 물리적 디스크를 사용하는 것이 좋 습니다.
- 주: 하나의 디스크 그룹에 추가되는 모든 디스크는 크기가 동일해야 합니다. RAID 5에서 크기가 서로 다른 드라이브를 결합하면 가장 작은 드라이브의 크 기가 해당 디스크 그룹의 각 디스크에 사용됩니다. 따라서 큰 드라이브일수록 낭비되는 디스크 공간이 커집니다.
- $\mathscr U$  주: 각 RAID 디스크 그룹에서 디스크들의 크기가 동일할 필요는 없습니다. 예 를 들어, 내부 RAID 디스크 그룹이 최대 4개의 250GB 드라이브로 구성된 경우 5 의 500GB 디스크 드라이브로 구성된 외부 RAID 그룹을 추가할 수 있습니다.

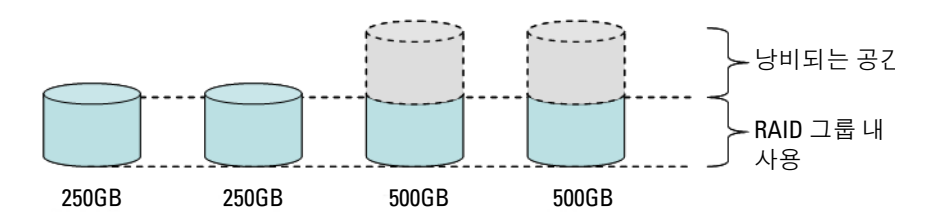

#### 그림 2-2. 크기가 서로 다른 디스크로 구성된 RAID 그룹

#### <span id="page-9-3"></span><span id="page-9-0"></span>핫 스페어의 이점

단일 디스크 장애에 대한 추가적인 보호를 위해 RAID 구성에 글로벌 핫 스페어를 추가할 수 있습니다. 핫 스페어로 할당된 물리적 디스크는 오류가 발생한 물리적 디스크를 자동으로 대체합니다. 핫 스페어 사용 시 데이터 디스크에서 사용한 외부 저장 장치 인클로저와 시스템 내부 저장소 슬롯을 잃지 않도록 주의해야 합니다. RAID 5 구성은 "단일" 디스크 장애로부터 보호합니다. 핫 스페어는 추가 디스크 장 애 시 부재중 보호와 무중단 보호를 제공합니다.

할당할 수 있는 핫 스페어 유형에는 글로벌과 전용, 두 가지가 있습니다. 핫 스페어 를 구현하는 경우 글로벌 핫 스페어를 사용하는 것이 좋습니다. 글로벌 핫 스페어 구성 방법에 대한 자세한 내용은 Dell OpenManage™ Server Administrator 사용 <sup>설</sup> 명서의 "글로벌 핫 스페어 할당/할당 해제"를 참조하십시오.

#### <span id="page-9-2"></span><span id="page-9-1"></span>Dell OpenManage™ Server Administrator 설치

Dell OpenManage™ Server Administrator(OSMA)는 DPM 서버에 설치해야 다음과 같은 이점을 얻을 수 있습니다.

- 시스템 및 저장소 하위 시스템의 상태 모니터링
- 장애 구성 요소에 대한 경고를 받아 예상치 못한 중단 시간 방지
- RAID 5 가상 디스크 생성 및 관리

 $\mathbb Z$  주: OMSA는 시스템에 포함된 *Dell Systems Console and Agent CD*에서 설치해야 합니다. 자세한 설치 절차는 Dell OpenManage™ Server Administrator 사용 설명 서의 "Server Administrator 설치"를 참조하십시오.

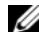

■ 주: OMSA 설치 중에 메시지가 표시되면 Storage Management(저장소 관리) 옵 션을 선택하십시오. 이 옵션은 PowerVault 데이터 보호 솔루션 저장 장치 관리 에 도움이 되는 기능을 설치합니다.

OMSA 사용 설명서 및 OMSA 응용프로그램은 Dell Systems Console and Agent CD 에 있으며 support.dell.com에서 다운로드할 수 있습니다.

# <span id="page-10-6"></span><span id="page-10-0"></span>물리적 디스크 추가

이 절에서는 PowerVault 데이터 보호 솔루션에 물리적 저장소를 추가하는 단계를 설명합니다. PowerVault MD1000과 같은 외부 저장 장치 인클로저 및 내부 드라이 브 설치를 모두 다룹니다.

주: 시스템 하드웨어를 변경하기 전에 운영 체제 드라이브를 백업해야 합 니다.

PowerVault 데이터 보호 솔루션에서 지원하는 드라이브 및 외부 저장 장치 인클로 저는 Dell PowerVault 데이터 보호 솔루션 지원 매트릭스를 참조하십시오.

### <span id="page-10-1"></span>내부 드라이브 설치

다른 디스크를 추가하려면 Dell PowerVault 시스템 하드웨어 소유자 설명서의 "하 드 드라이브" 절을 참조하십시오.

### <span id="page-10-5"></span><span id="page-10-2"></span>외부 저장소용 RAID 어댑터 설치

시스템에 외부 저장 장치 인클로저를 장착하려면 외부 포트가 있는 RAID 어댑터 가 필요합니다. 시스템에서 지원하는 RAID 어댑터는 Dell PowerVault 데이터 보호 솔루션 지원 매트릭스<sup>를</sup> 참조하십시오. 해당 PowerEdge™ 확장 가능 RAID 컨트롤 *러 사용 석명서*에 따라 시스템에 어댑터를 석치하십시오.

### <span id="page-10-7"></span><span id="page-10-3"></span>외부 저장 장치 인클로저 설치

저장 장치 인클로저 포장 풀기 및 설정 방법에 대한 지침은 해당되는 외부 저장 장 치 이클로저의 *시스템 시작 아내서*를 참조하십시오.

저장 장치 인클로저 설치를 수행하려면 저장 장치 인클로저의 하드웨어 소유자 설 명서를 참조하십시오.

#### <span id="page-10-4"></span>저장 장치 인클로저에 드라이브 설치

기존 저장 장치 인클로저에 드라이브를 추가해야 하는 경우 저장 장치 인클로저의 하드웨어 소유자 설명서의 "드라이브 분리 및 설치"를 참조하십시오.

#### 예: 저장 장치 인클로저 설치

시스템 관리자는 다음 단계에 따라 5개의 250GB 드라이브를 포함하는 PowerVault MD1000 저장 장치 인클로저와 PERC 6/E 어댑터를 DP500에 추가합니다.

- OMSA를 시스템에 설치합니다(아직 설치되지 않은 경우).
- 운영 체제에 대한 전체 백업을 수행합니다.
- 시스템을 종료한 후 시스템에서 전원을 분리합니다.
- DP500에 PERC 6/E 어댑터를 설치합니다.
- PowerVault MD1000의 포장을 풀고 PowerVault MD1000 시스템 시작 안내서 의 지침에 따라 설치합니다.
- 케이블을 이용하여 PowerVault MD1000과 PERC 6/E 어댑터의 포트를 연결합 니다.
- 드라이브를 PowerVault MD1000에 설치합니다(아직 설치하지 않은 경우).
- PowerVault MD1000의 전원을 켭니다.
- DP500의 전원을 켭니다.
- PERC 6/E 드라이버를 설치하고 (필요할 경우) 어댑터 펌웨어를 업데이트합 니다.
- OMSA를 사용하여 시스템 및 저장소가 올바르게 구성되었는지 확인합니다.

# <span id="page-12-2"></span><span id="page-12-0"></span>DPM 용 가상 디스크구성

DPM에서 추가 하드 디스크를 사용하려면 디스크 드라이브를 하나 이상의 RAID 5 가상 디스크에 구성해야 합니다. RAID 가상 디스크는 OpenManage™ Server Administrator( OMSA)를 사용하여 작성됩니다.

가상 디스크 구성 시 다음 지침을 따르십시오.

- 모든 DPM 가상 디스크를 RAID 레벨 5로 구성합니다.
- RAID 5 가상 디스크에 최소 3개의 물리적 디스크가 필요합니다.
- RAID 5 가상 디스크에는 8개 이하의 디스크를 지정해야 합니다(옵션 글로벌 핫 스페어 제외).
- 옵션 글로벌 핫 스페어 디스크를 구성합니다.
- 각 가상 디스크의 크기가 1.8TB를 초과하지 않도록 합니다.
- 원하는 개수의 가상 디스크를 RAID 디스크 그룹에서 생성할 수 있습니다.
- DPM에서 사용되는 가상 디스크에 포맷된 OS 파티션이 포함되어서는 안 됩 니다.

### <span id="page-12-3"></span><span id="page-12-1"></span>OMSA를 사용하여 가상 디스크 및 핫 스페 어 구성

새로 추가된 물리적 디스크에 가상 디스크를 만드는 방법은 Server Administrator 사 용 설명서의 "저장소 관리 작업" 절을 참조하십시오. 이 절에서는 옵션 글로벌 핫 스페어에 대한 지침도 제공합니다.

#### 예: OMSA를 사용하여 가상 디스크 구성

서버 관리자는 DP500 시스템에 장착된 PowerVault MD1000 내에 있는 5개의 물리 적 디스크에서 OMSA를 사용하여 하나의 가상 디스크를 만듭니다. [그림](#page-13-0) 4-1에서 [그림](#page-16-1) 4-4까지는 시스템 관리자가 DPM의 저장소 풀에 필요한 1TB RAID 5 가상 디 스크를 생성하여 추가적인 보호 서버를 지원하는 방법을 보여줍니다.

#### <span id="page-13-0"></span>그림 4-1. OMSA 가상 디스크 마법사

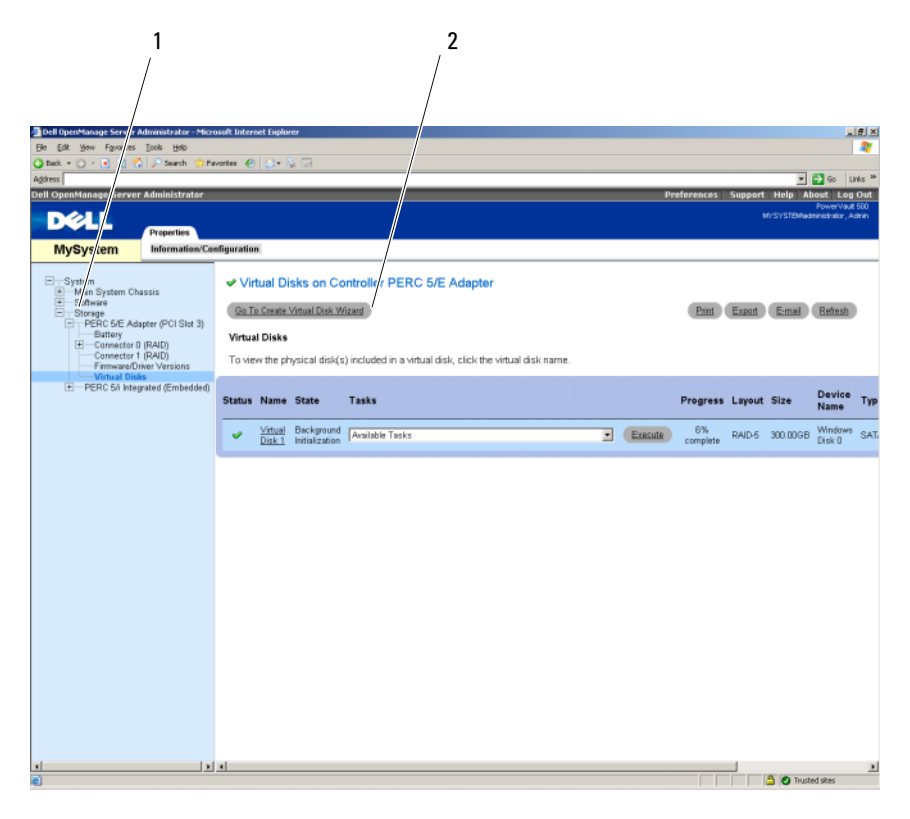

#### 저장소 관리 2 가상 디스크 생성 마법사

- OMSA 가상 디스크 마법사의 저장소 관리 부분으로 이동합니다.
- Go to Create Virtual Disk Wizard (가상 디스크 생성 마법사로 이동)를 클릭합 니다.

#### 그림 4-2. 가상 디스크 속성

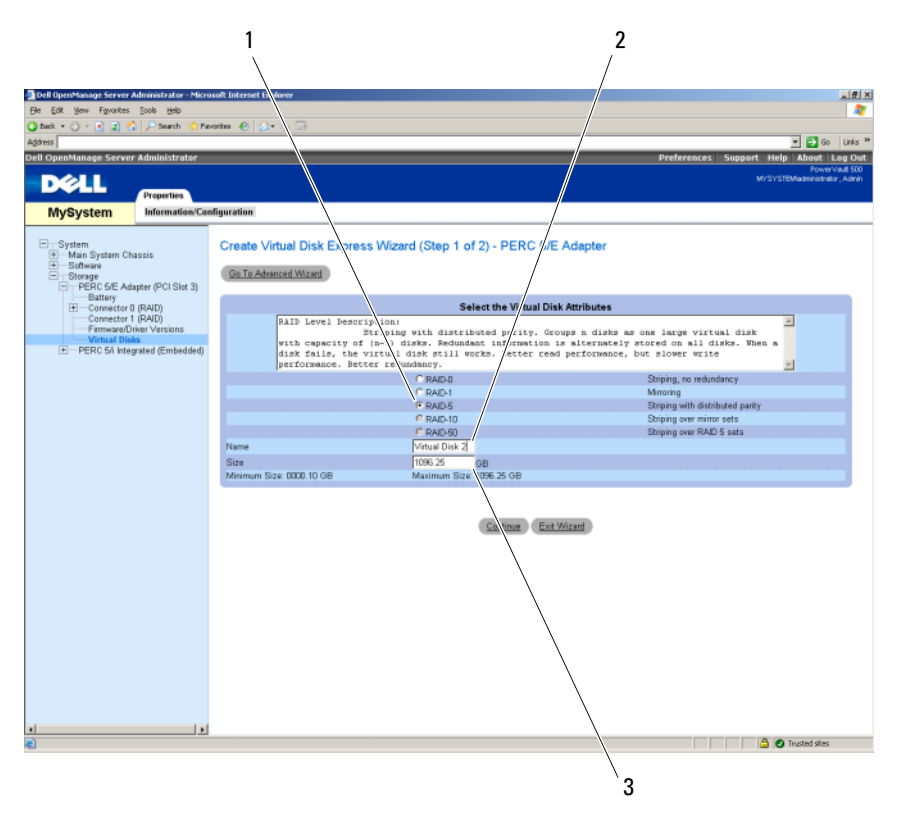

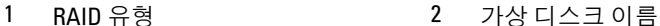

- 가상 디스크 크기
- RAID-5 옵션을 선택합니다.
- 가상 디스크의 이름을 입력합니다.
- 가상 디스크의 크기(1000 = 1TB)를 입력합니다.
- Continue(계속)를 클릭합니다.

#### 그림 4-3. 가상 디스크 요약

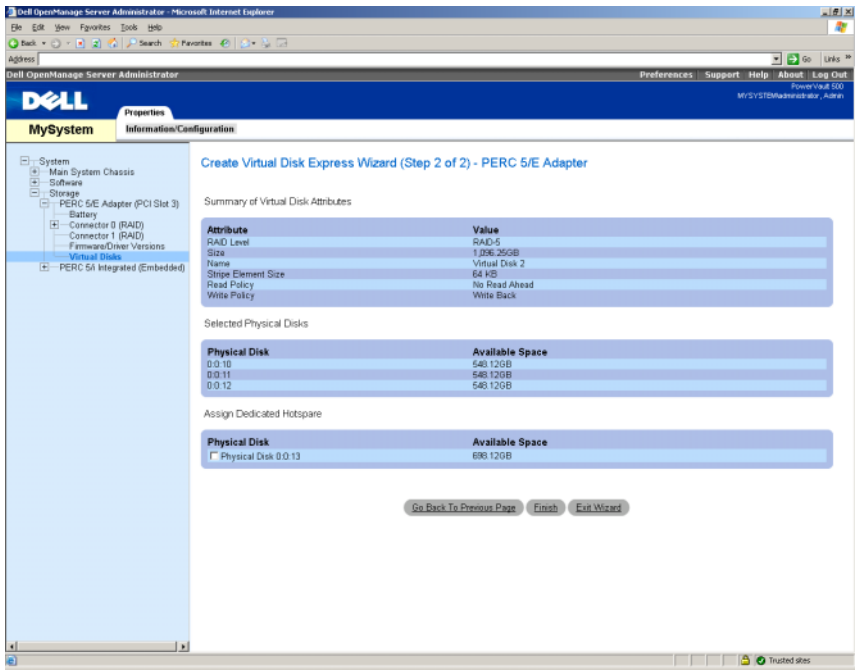

요약 페이지가 나타나면 Finish (마침)를 클릭합니다.

[그림](#page-16-1) 4-4는 추가한 가상 디스크(Virtual Disk 2)와 그 상태(Ready)를 보여 줍니다.

#### <span id="page-16-1"></span>그림 4-4. 생성된 가상 디스크

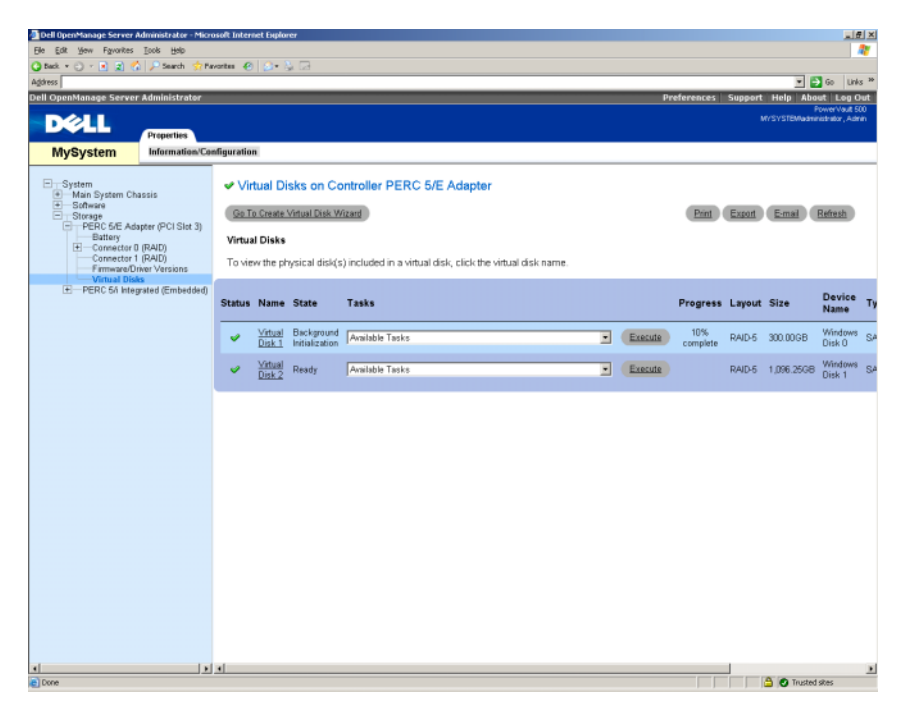

### <span id="page-16-2"></span><span id="page-16-0"></span>DPM 저장소 풀에 사용 가능/여유 디스크 추가

이전 단계에서 생성한 추가 가상 디스크를 사용하려면 이러한 디스크를 DPM의 저 장소 풀에 추가해야 합니다. 가상 디스크는 DPM 관리자 콘솔을 사용하여 DPM의 저장소 풀에 추가됩니다. System Center Data Protection Manager 2007 설치의 "저장 소 풀에 디스크 추가" 섹션 또는 DPM 관리자 콘솔 도움말을 참조하십시오.

주: DPM 관리자 콘솔에서는 원시 디스크 및 가상 디스크를 모두 "디스크 " 로 표시합니다.

#### 예: DPM 저장소 풀에 가상 디스크 추가

[그림](#page-17-0) 4-5에서 [그림](#page-19-0) 4-8까지는 시스템 관리자가 DPM의 저장소 풀에 가상 디스크를 추가하는 방법을 보여줍니다.

#### <span id="page-17-0"></span>그림 4-5. DPM 디스크 관리 화면

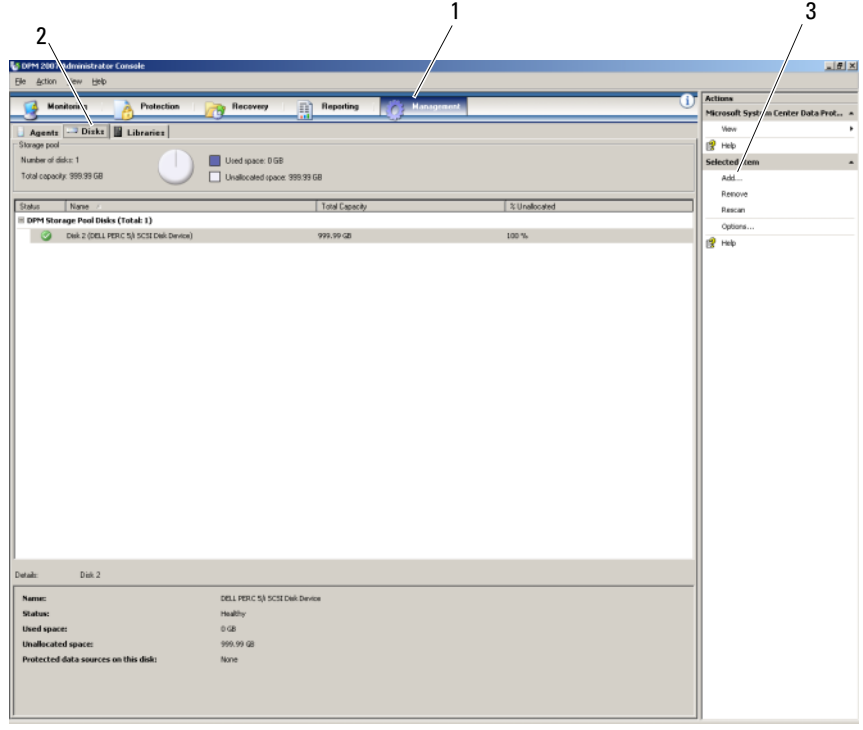

- Management(관리) 옵션 2 Disks(디스크) 탭
- Virtual disk(가상 디스크) 옵션
- Management (관리) 옵션을 선택합니다.
- Disks (디스크) 탭을 선택합니다.
- Selected item (선택한 항목) 아래에서 Add(추가)를 클릭합니다.

#### 그림 4-6. DPM 저장소 풀 디스크 선택

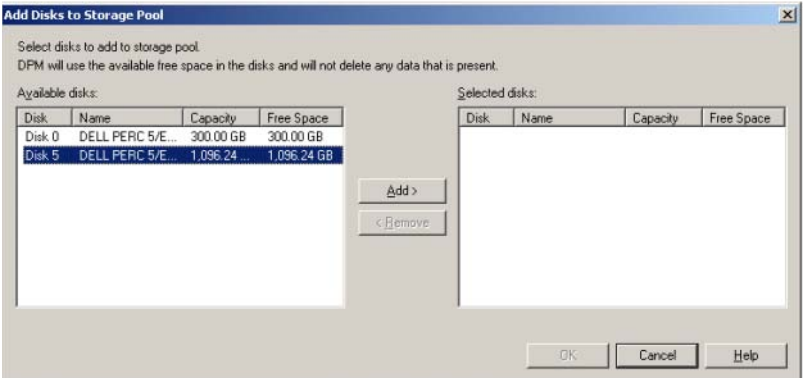

- 4 Add Disks to Storage Pool (저장소 풀에 디스크 추가) 창에서 추가할 디스크 를 선택합니다.
- 5 Add (추가)를 클릭합니다.

#### 그림 4-7. DPM 저장소 풀 디스크 선택 완료

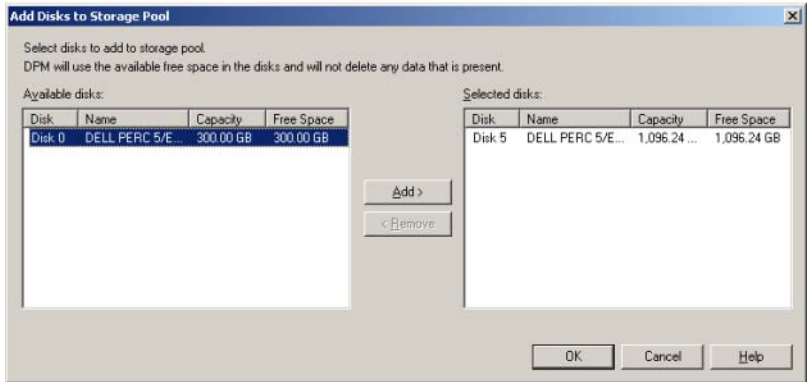

6 OK(확인)를 클릭합니다.

#### <span id="page-19-0"></span>그림 4-8. DPM 저장소 풀의 새 디스크

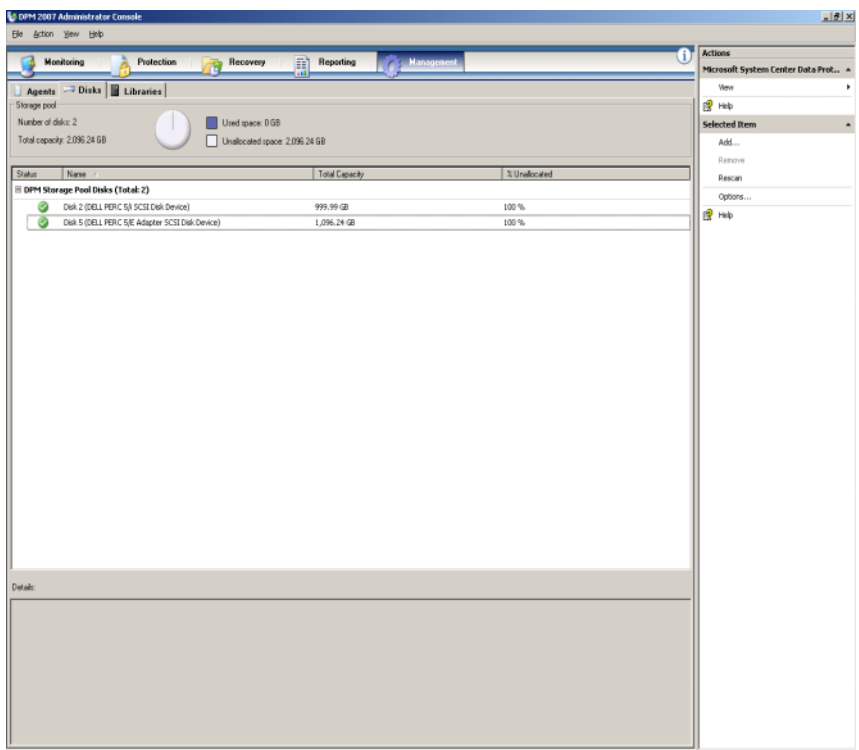

새 디스크가 이제 저장소 풀에 나타납니다.

# <span id="page-20-5"></span><span id="page-20-4"></span><span id="page-20-0"></span>DPM 에서 테이프 드라이 브 및 라이브러리 사용

PowerVault 데이터 보호 솔루션에서는 보호된 시스템의 디스크-테이프 백업과 장 기간 보호용 디스크-디스크-테이프 보관을 지원합니다. System Center Data Protection Manager 2007 *설치 계획*의 "디스크와 테이프를 조합한 백업 솔루션"을 참조하십시오. 이러한 기능을 사용하려면 테이프 드라이브나 테이프 라이브러리 를 솔루션에 연결해야 합니다.

## <span id="page-20-1"></span>지원되는 테이프 드라이브 및 라이브러리

지원되는 테이프 드라이브, 자동 로더 및 라이브러리 목록은 PowerVault 데이터 보 호 솔루션 지원 매트릭스를 참조하십시오.

## <span id="page-20-2"></span>테이프 드라이브 및 테이프 라이브러리 설치

시스템에 테이프 드라이브/테이프를 설치 및 장착하려면 테이프 드라이브 또는 테 시스템에 테이프 드라이브/테이프를 실지 및 장작아더먼 테이프 드라이브 또는 테<br>이프 라이브러리 설명서를 참조하십시오. 필요할 경우 필요한 드라이버를 설치하<br>고 장치 펌웨어를 업데이트하십시오. Microsoft Windows™ 2003 x64에서 지원되는 최신 PowerVault 장치 드라이버 및 펌웨어는 support.dell.com의 Dell PowerVault 호 환성 매트릭스를 참조하십시오.

### <span id="page-20-3"></span>테이프 드라이브 및 라이브러리와 DPM 사용

테이프 드라이브 및 라이브러리를 DPM에 추가하려면 System Center Data Protection Manager 2007 설치의 "테이프 라이브러리 구성"을 참조하십시오.

정기 유지보수 작업을 포함하여 Microsoft System Center Data Protection Manager(DPM) 2007 서버에 연결되는 테이프 라이브러리와 독립 실행형 테이프 드라이브를 관리하는 방법은 DPM 2007 Operations Guide의 "테이프 라이브러리 관 리"를 참조하십시오.

#### 22 I DPM에서 테이프 드라이브 및 라이브러리 사용

# <span id="page-22-0"></span>기타 문서 및 리소스

다음 문서 및 리소스를 찾아 보려면 support.dell.com에서 제공되는 PowerVault 데 이터 보호 솔루션 빠른 참조 안내서를 참조하십시오.

### <span id="page-22-1"></span>Microsoft 정보

- System Center Data Protection Manager 2007 설치 계획
- System Center Data Protection Manager 2007 설치
- System Center Data Protection Manager 2007 Operations Guide
- System Center Data Protection Manager 2007 관리자 콘솔 도움말

## <span id="page-22-2"></span>Dell 하드웨어 정보

- Dell PowerVault 시스템 하드웨어 소유자 설명서
- Dell PowerVault 데이터 보호 솔루션 지워 매트릭스
- Dell PowerEdge ™ 확장 가능 Raid 컨트롤러 5/i 및 5/E 사용 설명서
- Dell PowerEdge 확장 가능 Raid 컨트롤러 6/i 및 6/E 사용 설명서
- Dell PowerVault MD1000 저장소 인클로저 하드웨어 소유자 설명서
- Dell PowerVault MD1000 시작 안내서

## <span id="page-22-3"></span>Dell 소프트웨어 정보

- Dell PowerVault 데이터 보호 솔루션 지원 매트릭스
- Dell OpenManage ™ Server Administrator 사용 설명서
- Dell Systems Console and Agent CD
- Dell Systems Documentation CD

#### 24 | 기타 문서 및 리소스

## 색인

#### D

DPM[, 13](#page-12-2)

### ᄉ사용 가능/여유 디스크 추가[, 17](#page-16-2)

### O

OMSA[, 13](#page-12-3) OpenManage Server Administrato[r, 10](#page-9-2)

### R

RAID 어댑터[, 8](#page-7-1) RAID 어댑터, 외부 저장소용 설치[, 11](#page-10-5)

#### ᆮ

디스크 스토리지[, 7](#page-6-4)

#### ᆷ

물리적 디스크[, 11](#page-10-6)

#### $\bullet$

외부 저장 장치 인클로저, 설치[, 11](#page-10-7)

#### ᄐ

테이프 드라이브 및 라이브러리[, 21](#page-20-5)

#### ᄒ

핫 스페어[, 10](#page-9-3)